# codial

# PLANNING DE RESSOURCES

**MODULE** 

# **GÉREZ LES PLANNINGS**  DE VOS SALARIÉS & DE VOS MATÉRIELS

# **Planning de ressources**

## **À QUI EST-CE DESTINÉ ?**

Ce module est destiné aux entreprises qui ont besoin d'organiser le planning de leurs collaborateurs ou de leurs matériels pour exercer leur activité aussi bien sur site qu'à distance.

#### **POUR QUOI FAIRE ?**

L'objectif de ce module est de permettre de **faire le lien entre un document et des ressources humaines et matérielles,** par exemple pour :

- Organiser l'agenda des commerciaux en calant des rendez-vous client ou des relances.
- Planifier l'expédition de marchandises avec ses transporteurs.
- Programmer les livraisons en affectant des livreurs et véhicules.
- Préparer les plannings d'interventions pour des équipes ou un technicien donné.
- Réserver du matériel, des véhicules ou des équipements pour certaines opérations.
- Faciliter l'organisation des équipes en gérant les absences pour congés ou formation.
- Accéder à certains ou tous les agendas simultanément.
- Organiser les tâches par code couleur pour une visualisation rapide.
- Synchroniser les agendas avec Microsoft Exchange ou Google Agenda.

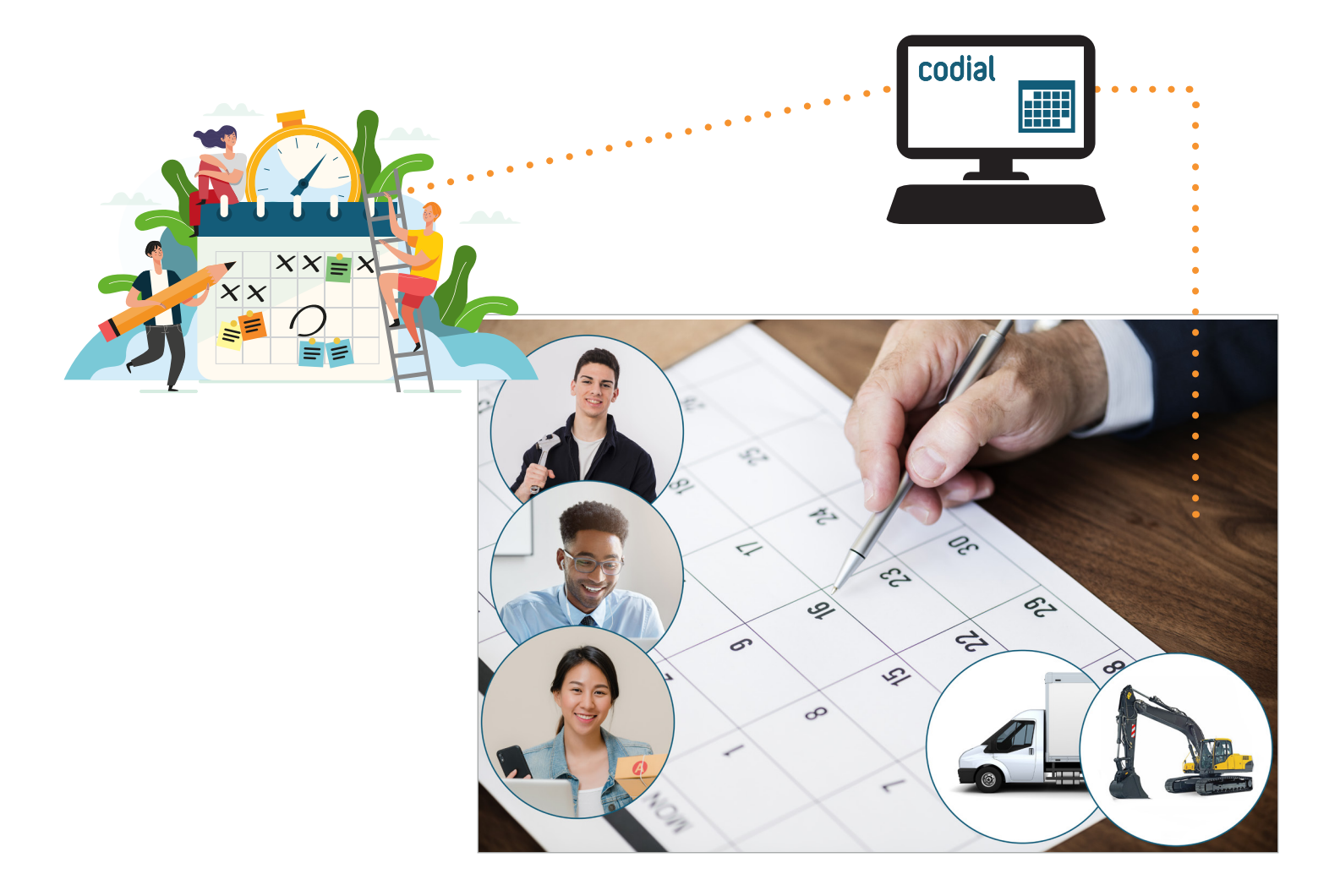

## **COMMENT ÇA SE PASSE ?**

#### **1) CRÉATION DES PLANNINGS**

Il est possible de **créer un planning nominatif pour chaque salarié ou matériel** pour lequel vous souhaitez gérer un agenda.

**Les salariés peuvent être regroupés sous forme d'équipes** au libellé personnalisable : *électriciens, techniciens, livreurs, formateurs...* Pour faciliter la planification, vous pouvez leur affecter :

- des zones d'intervention,
- un code couleur
- des compétences : *habilitation électrique, permis cariste, manipulation des fluides frigorigènes...*

**Les matériels sont aussi regroupables par type** : *véhicules, production, équipement.*

Vous pouvez aussi gérer les caractéristiques matérielles comme la *capacité, la puissance, etc.*

#### **2) AJOUT DE RENDEZ-VOUS / PLANIFICATION**

Pour une action simple et rapide, **il existe plusieurs moyens d'ajouter des rendez-vous**, depuis :

- La fiche d'un client ou d'un prospect.
- Un document *(devis, commande, BL, facture, BI, commande fournisseur, location...)*.
- Le Centre d'Action
- La CRM.
- Le planning.

**L'ajout de rendez-vous se fait par simple glisser-déplacer du document vers l'agenda d'un collaborateur ou d'un matériel.**

Vous pouvez ajouter d'autres créneaux comme pour des formations ou des congés par clic droit.

La durée du rendez-vous s'adapte par simple agrandissement ou réduction du bloc ou grâce à une fenêtre d'édition.

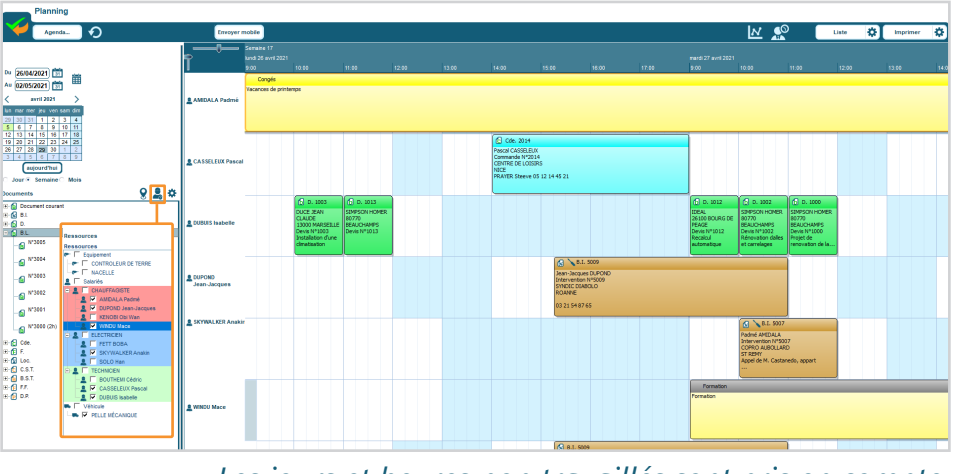

*Les jours et heures non travaillés sont pris en compte.*

**La lisibilité est assurée grâce à des codes couleurs personnalisables**, aussi bien pour les opérations et types de documents que pour les salariés. **Le zoom adaptatif permet de régler le niveau de détail à afficher** : *heure, jour, semaine, mois*...

# **Planning de ressources**

#### **3) MODIFICATION DE RENDEZ-VOUS**

Une fois posé, un rendez-vous reste modifiable sans limites :

- Date
- Durée
- Catégorie
- Sujet et note
- Ajout / Suppression de collaborateurs et matériels

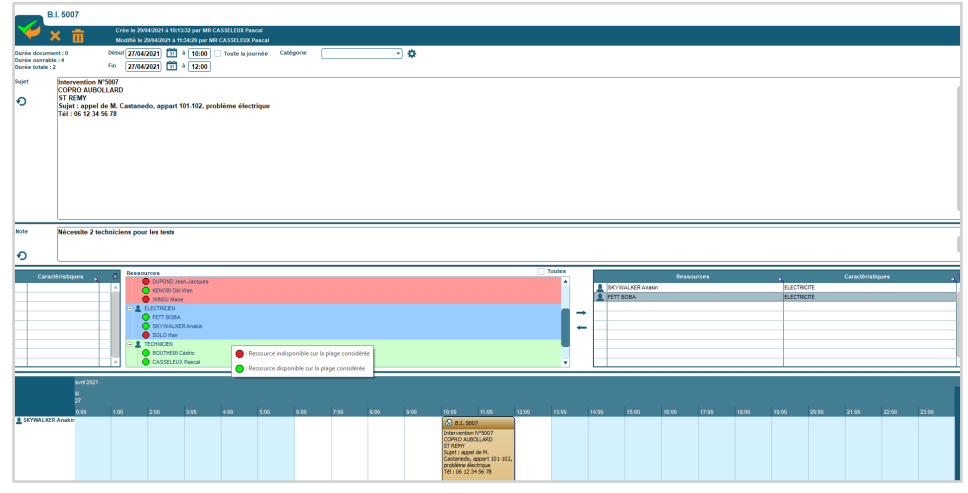

#### **4) SYNCHRONISATION DES CALENDRIERS**

Parce que planifier c'est bien, mais informer en temps réel c'est mieux, le planning de chacun de vos collaborateurs peut se synchroniser avec son compte Microsoft Exchange ou Google Agenda.

### **QUESTIONS**

**Je ne veux par perdre de temps à renseigner manuellement les sujets, puis-je les créer automatiquement ?**

Oui, chaque document possède un sujet personnalisable à l'aide de champs dynamiques : *numéro document, nom client, adresse, téléphone, sujet...* Une fois votre rendez-vous créé, vous pouvez modifier le texte prérempli, si besoin.

**Mes techniciens sont itinérants, est-il possible de savoir lequel est le plus proche de mon client ?** Oui, une carte géographique intégrée localise vos clients. Il vous suffit d'affecter le technicien le plus proche. Pour connaître en temps réel la position de vos techniciens, il est nécessaire de se doter du module de géolocalisation de flotte.

#### **Si je crée des plannings par équipe, les autres salariés sont-ils visibles ?**

C'est vous qui décidez ! Ponctuellement, vous pouvez choisir d'afficher un ou plusieurs groupes et d'ajouter ou d'exclure des salariés individuellement...

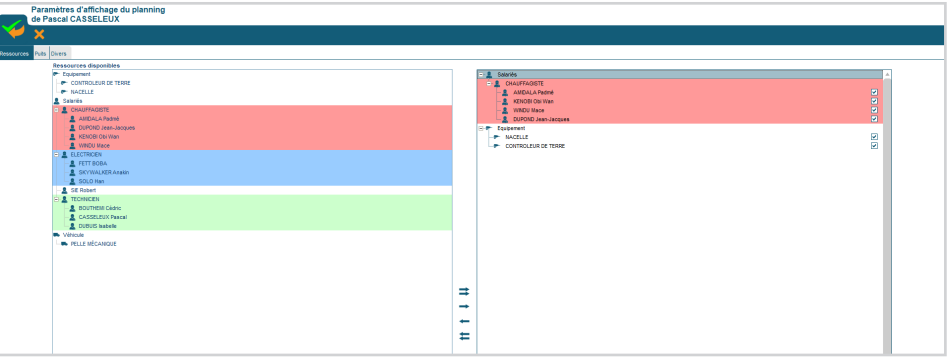

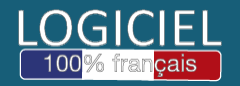